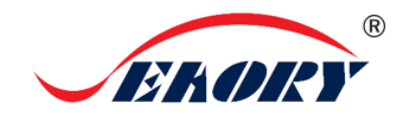

# 快速使用向导

Seaory S22K 自助一体机嵌入式证卡打印机

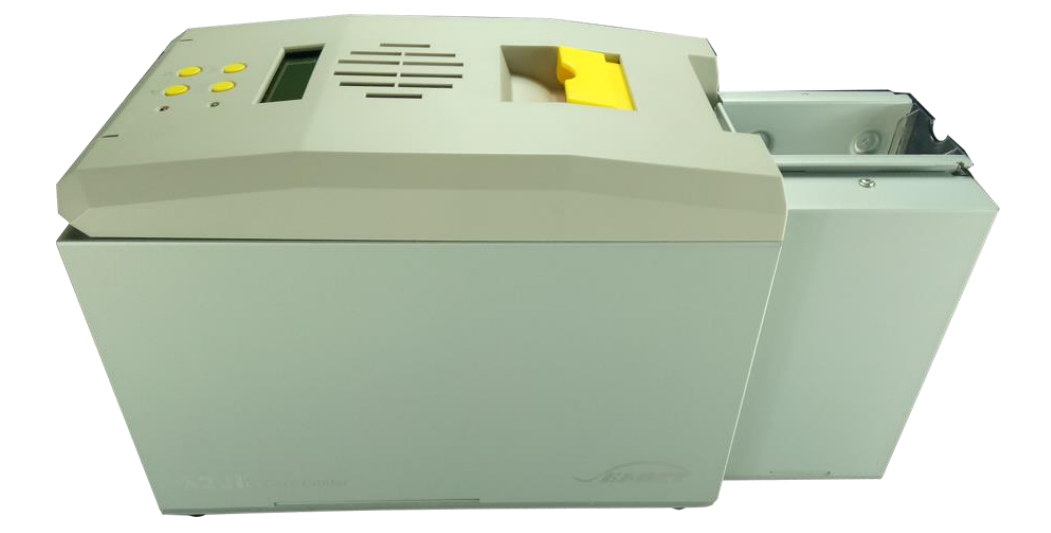

## 深圳市赛尔瑞科技有限公司

#### 一 开箱检查

①打开包装箱图示:

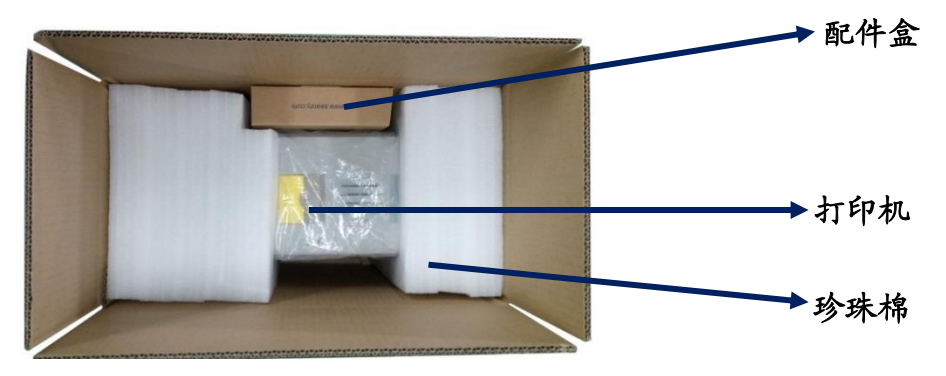

②检查包装箱内的随机配件:

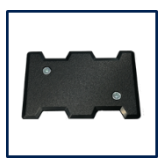

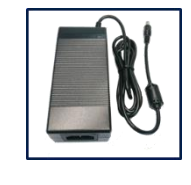

配重卡 1 个 电源适配器 1 个 电源线 1 条 USB 线 1 条

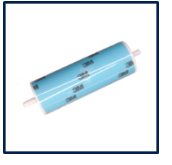

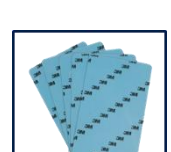

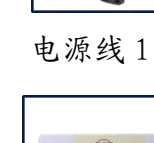

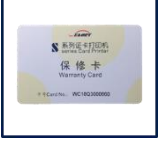

清洁轮 1 个 清洁卡 5 张 保修卡 1 张 清洁棒 1 支 光盘 1 张

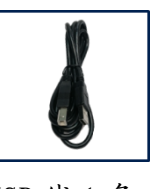

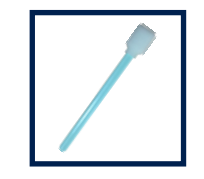

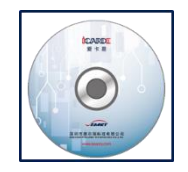

A 若以上配件有短缺,请立即与当地经销商联系!

③证卡打印机主要结构外观介绍:

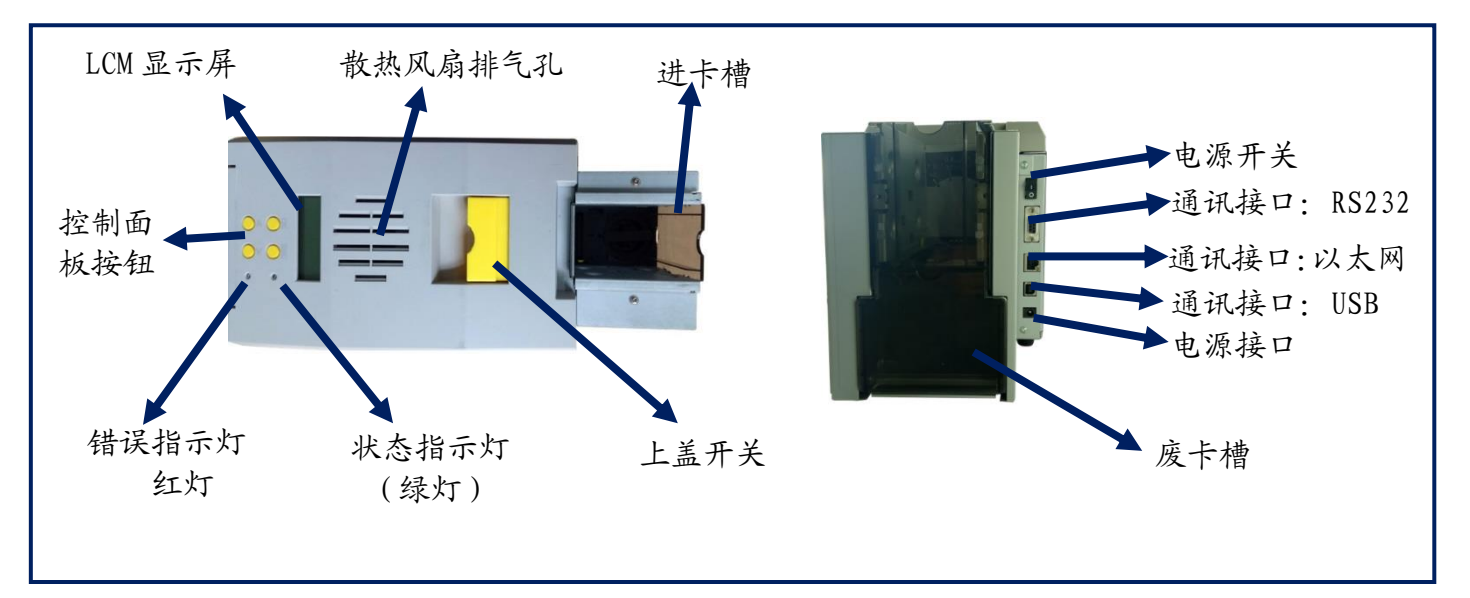

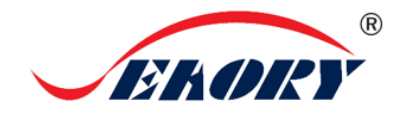

Seaory S22K 快速使用向导

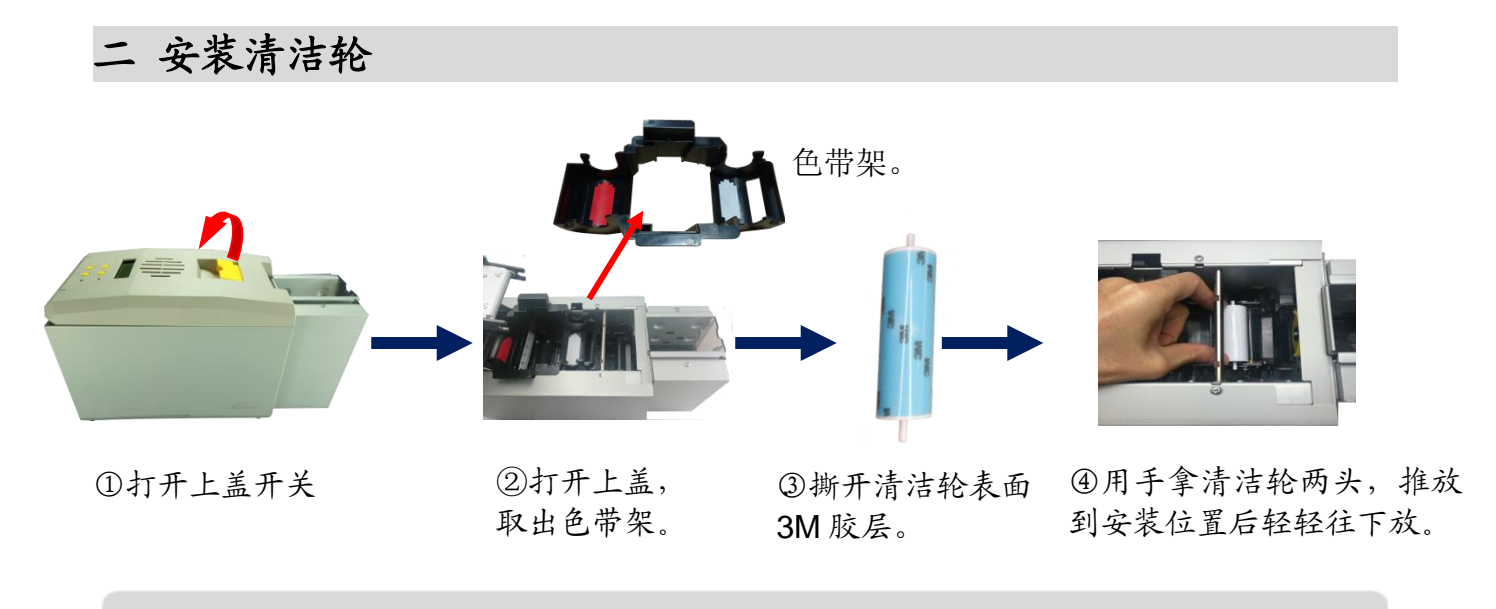

清洁轮的作用是吸收卡片上的灰尘,提升打印效果,每用完一卷色带更换一次!

三 安装色带

 $\mathbf \Omega$ 

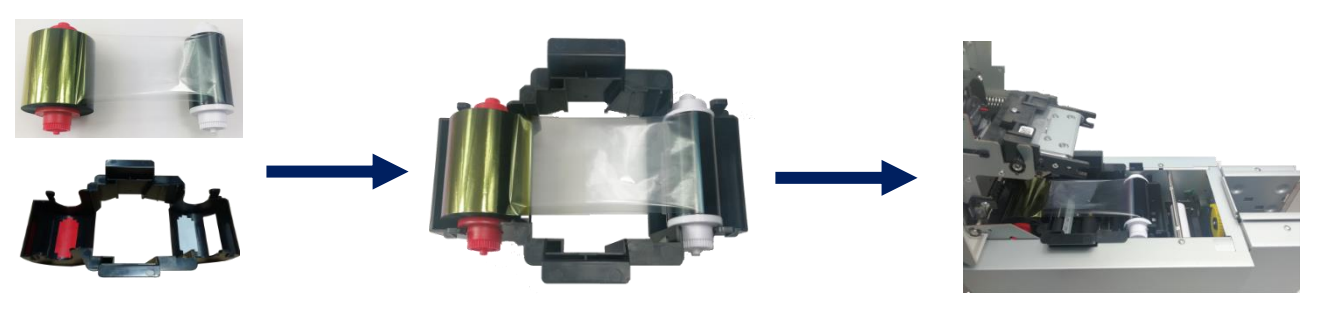

①打开证卡机上盖,取出 色带架。按颜色标识把色 带安装到色带架上。

②红色轴是供给端(未使用的) 白色轴是拾取端(已使用的)

③手提色带架把手,红颜色靠后 端出卡口方向,安装色带架。

为保证打印机能正常使用,请使用飒瑞原厂色带。

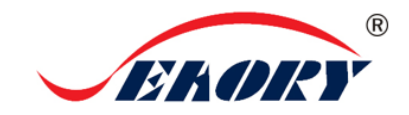

#### 四 放置卡片、安装配重卡

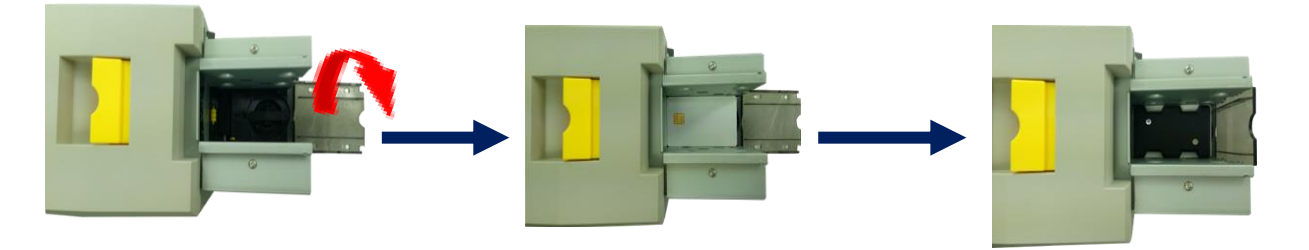

① 打开证卡机 进卡

②放入卡片(待打印的)。 接触式芯片卡,如图芯片面 朝上。否则无法对芯片卡进 行读取和写入数据。

③放置配重卡。配重卡的作用是增 加卡片与滚轮摩擦力,让进卡更加 顺畅。

#### 五 调节进卡厚度

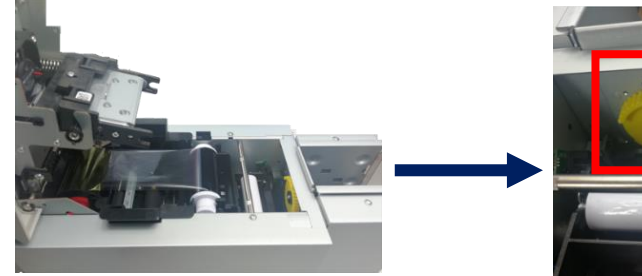

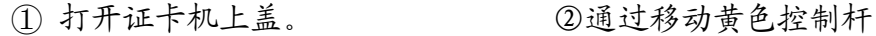

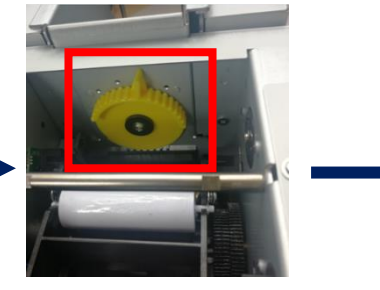

来调节进卡厚度。

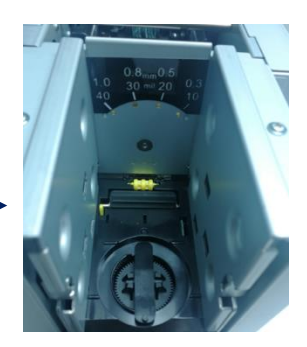

③支持 0.3mm—1.0mm 厚度的卡片。出厂预设 0.8mm。

进卡厚度需要根据卡片的厚度来调节,标准卡片的卡片厚度是 **0.76mm**,打印机进卡 厚度可设置为 **0.8mm**。调大容易同时进两张卡,调小容易造成无法进卡。

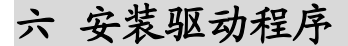

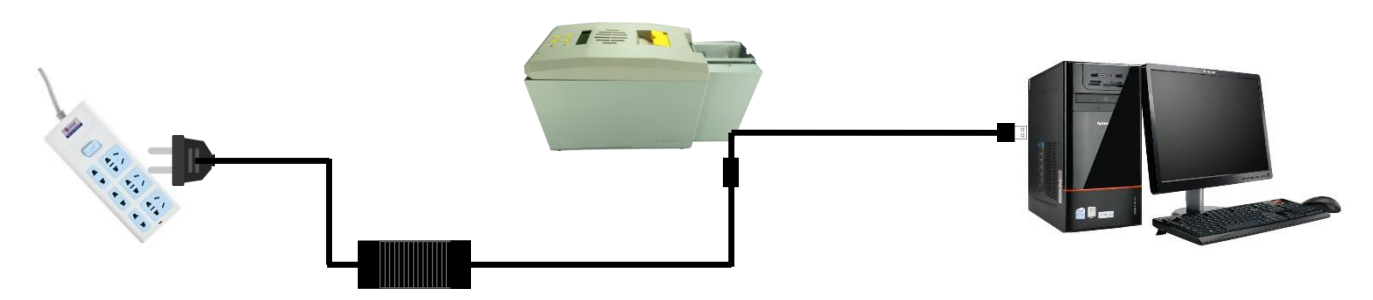

①电源适配器 24V 接头插入证卡机电源接 口,电源线与适配器连接好,再把电源线插 入市电插座。但先不要通电,驱动安装步骤 完成后再通电。

②把 USB 线方口接证卡机,扁口连接 到电脑的 USB 插口中。

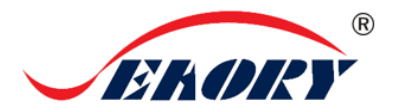

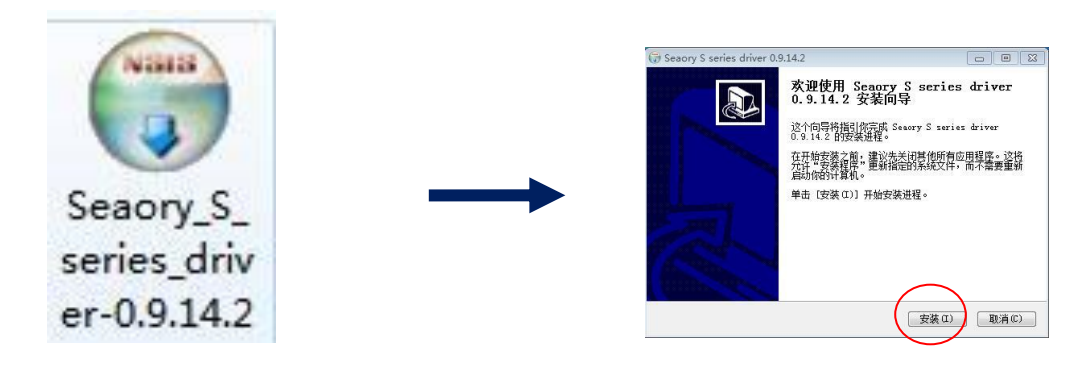

③使用光盘或在本公司官网下载此驱 动安装包,双击此驱动安装包。

④点击"安装"。

#### 安装驱动之前,关闭杀毒软件、使用管理员权限安装。 A

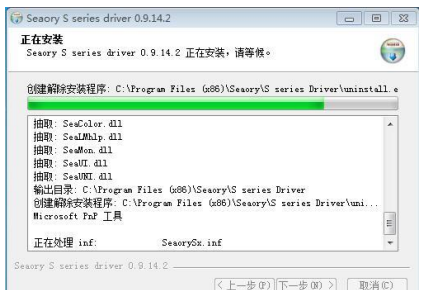

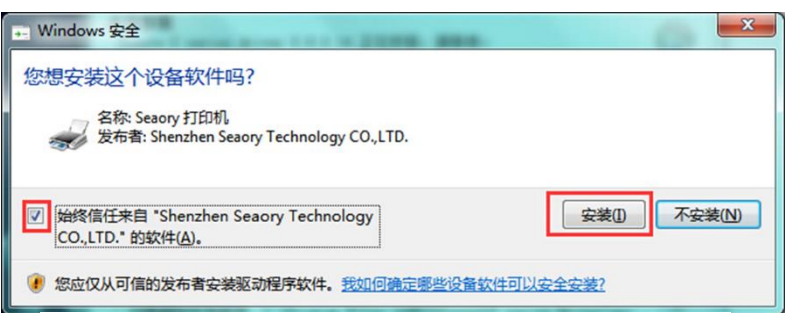

⑤安装等待中。 ⑥ 安装过程中,出现上图提示时,请勾选"始 终信任来自 Shenzhen Seaory Technology CO.,LTD.的软件",再点击"安装"。

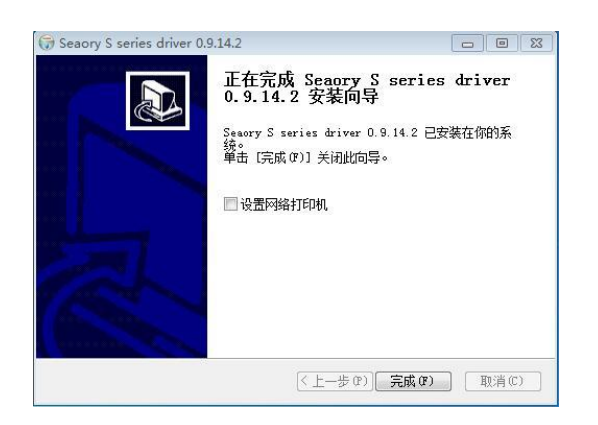

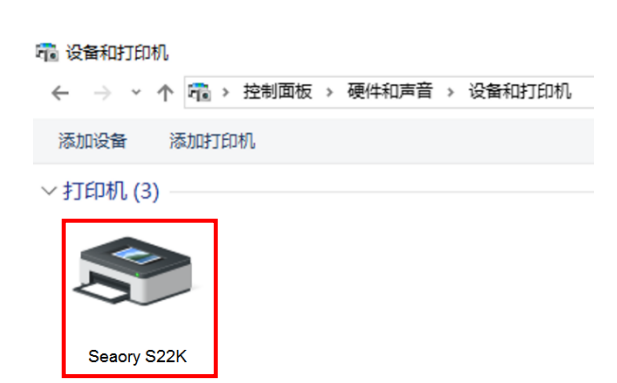

⑧打开证卡机电源开关,即开始自动安装证卡 机驱动。安装成功后,在"控制面板"中"硬 件和声音"的"设备和打印机"会有红框的 "Seaory S22"名称的打印机。

⑦ 等待一分钟时间,出现此页面,点击"完

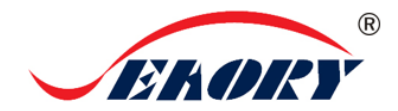

### 七 驱动程序设置

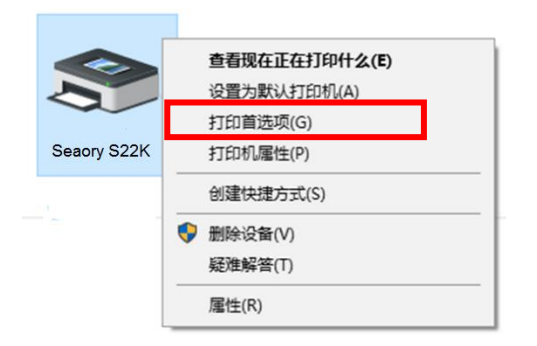

① 在"设备和打印机"右键点击"Seaory S22K"名称的打印机,选择"打印首选项"。

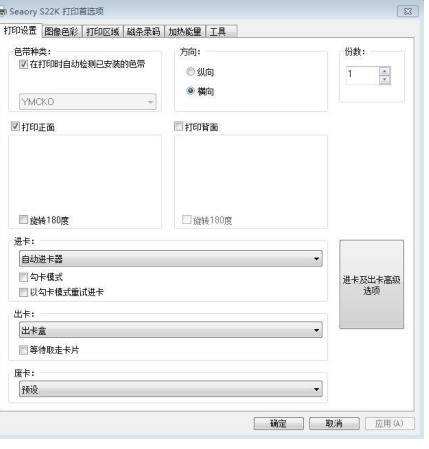

②进入打印机设置页面。

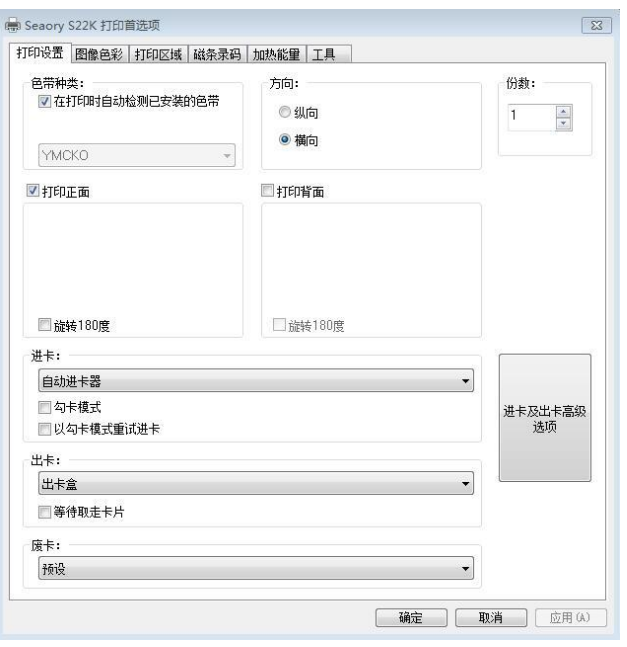

③此图为打印机默认设置页面。可根据不同需 求相应调整相关设置。详细设置请查阅使用说 明书。

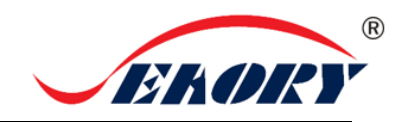

#### 八 打印测试

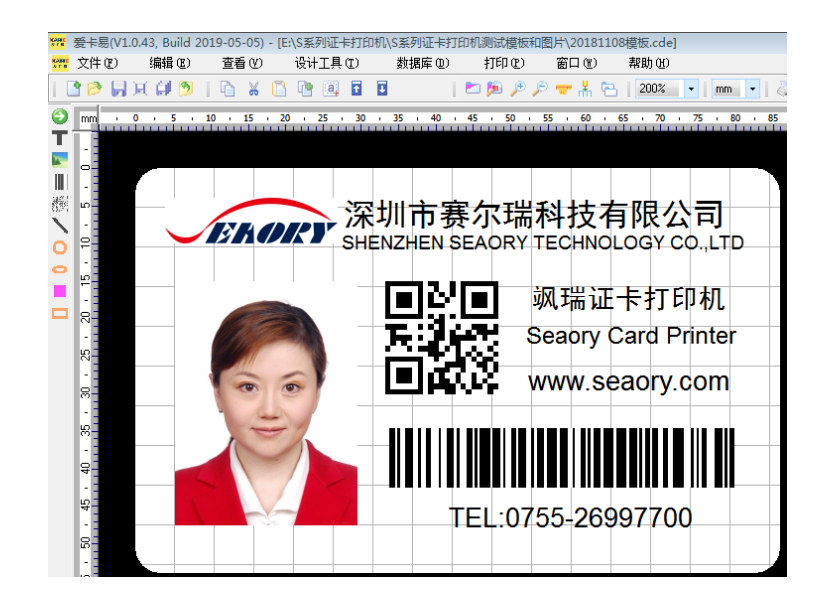

以上所述所有作业步骤完成后,可利用相关软件对此证卡打印机进行打印测试。也可以通过本公 司随机附赠的"爱卡易"制卡软件进行打印测试,详细操作请查阅 Seaory iCARDE 说明书。